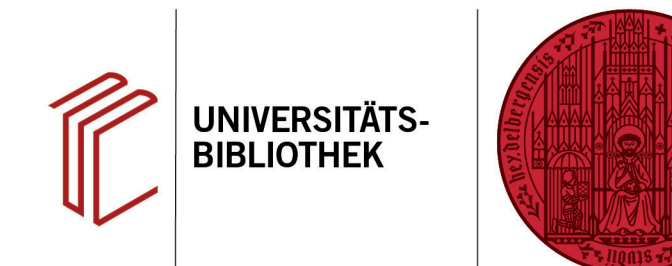

## **Wie ändere ich einen Zitierstil, sodass er Zeitschriftentitel verkürzt angibt?**

In diesem Handout erfahren Sie, wie Sie in EndNote einen abgekürzten Zeitschriftentitel für Ihren Zitierstil festlegen können.

- 1. Öffnen Sie zunächst über **Library** > **Open Term Lists** > **Journals Term List** die Begriffsliste für Zeitschriften. Prüfen Sie anschließend, welche Form (**Abbreviation 1, Abbreviation 2 oder Abbreviation 3**) für Ihre Anforderungen passend ist.
- 2. Stellen Sie anschließend in EndNote im Dropdown Menü den zu ändernden Stil ein.
- 3. Über **Tools** > **Output Styles** > **Edit "Name des Zitierstils"** öffnet sich ein Fenster zur Bearbeitung des Stils.
- 4. Im Fenster des Zitierstils den Zitierstil als erstes über **File** > **Save As** unter neuem Namen abspeichern (damit der Originalstil noch zur Verfügung steht, wenn er gebraucht wird). Dabei kann der von EndNote vorgeschlagene Name übernommen werden.
- 5. Um Kurzformen von Zeitschriftentiteln zu verwenden, müssen Sie unter **Journal Names** Ihre gewünschte Abkürzung wählen.

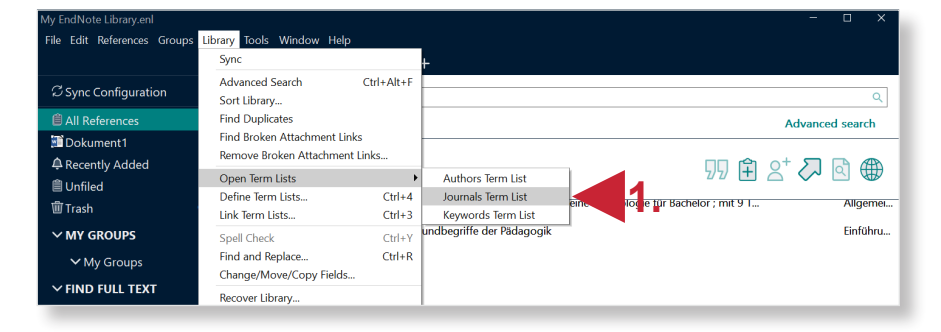

**UNIVERSITÄT** 

**HEIDELBERG ZUKUNFT SEIT 1386** 

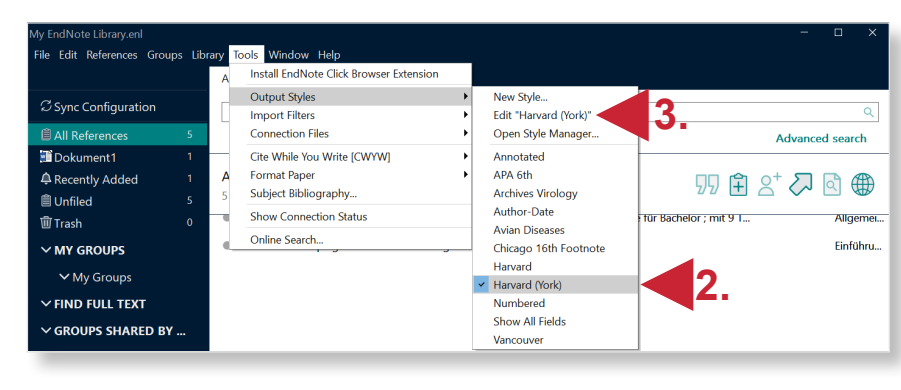

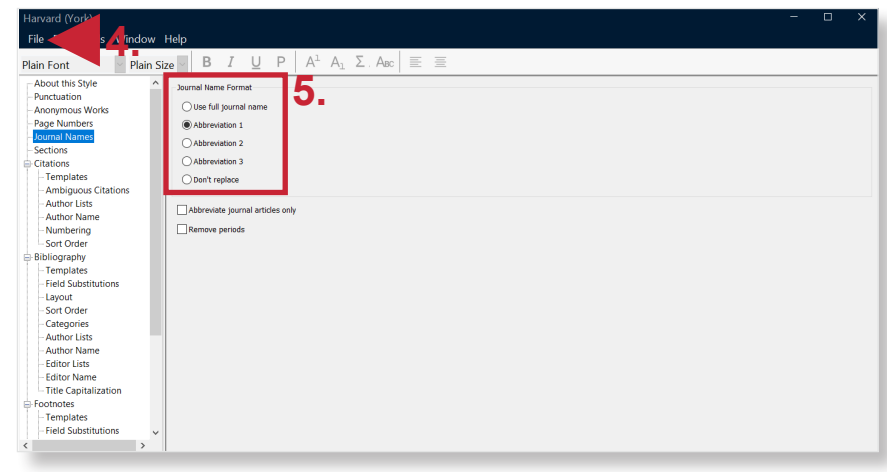

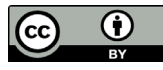